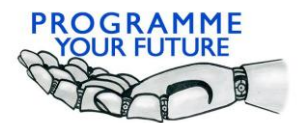

Erasmus+ Programme Your Future Erasmus+

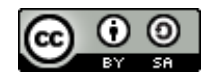

## COMPUTATIONAL THINKING - LESSON SCRIPT

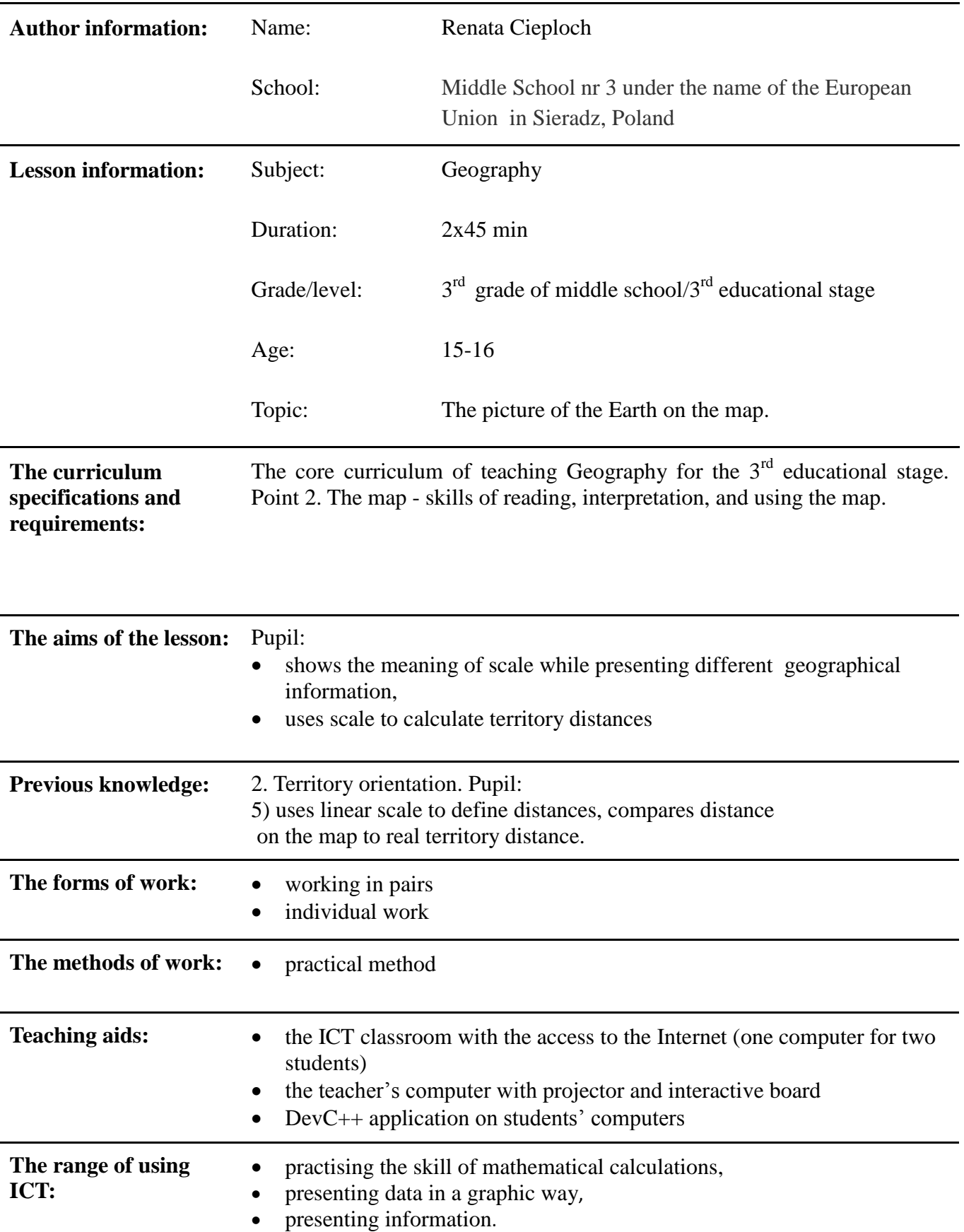

**The course of lesson:**

- **Teacher activities**
- **Pupil activities The schedule**
- 1. Introduction organisational activities. Greeting the pupils, checking the register, giving the topic of the lesson and introducing the aims of the lesson. **2 min**
- 2. Reminding information about the structure of map (meridian, parallel, key, scale, signatures)  $-10$  minutes. The teacher displays a drawing [https://www.epodreczniki.pl/reader/c/148602/v/52/t/student](https://www.epodreczniki.pl/reader/c/148602/v/52/t/student-canon/m/iE9YyPXxkK#iE9YyPXxkK_D5E357)[canon/m/iE9YyPXxkK#iE9YyPXxkK\\_D5E357](https://www.epodreczniki.pl/reader/c/148602/v/52/t/student-canon/m/iE9YyPXxkK#iE9YyPXxkK_D5E357) **10min**
- 3. The teacher tells to enter the site [www.google.com/maps.](http://www.google.com/maps) Next the teacher gives some basic information about Google maps for example kinds of maps (car map, satellite map). Students check how a car or satellite map look like. The teacher gives information about the location of scale (linear scale) on Google map. **5 min**
- 4. Exercises with the use of Google maps and qualities of mathematical proportions:
- calculating real distance between two points in straight line (for example Sieradz-Warszawa) – students measure with the use of a ruler the length of linear scale on Google map and distance between two given points in straight line on the map. Next they calculate real distance in straight line between these two points with the use of proportions;
- calculating distances on the map with real distance between two points and linear scale given – students calculate distance on the map using given real distance and qualities of proportions. Next they manipulate with scale on Google map and find indicated graduation and check conformity of their calculations with the distance on the map.

Students can use programs created in C++ language for checking their calculations. The teacher show the links to application <https://onlinegdb.com/ByQ4NHEPQ> <https://onlinegdb.com/BJkfHBEvQ>

Students input their data (they must click Run for starting the program).

## **15 min**

5. Stating the problem.

Creating application – multiple choice test on the platform [www.learning.com](http://www.learning.com/) 10 questions+3 answers concerning working with the map and calculating distances on the map. Students who work in the groups of 4 formulate the set of concepts which they associate with map (concepts of: globe, grid system, graticule, relative altitude, altitude, isohypse/contour line) and tasks to calculate scale (the phase of collecting information). Next students log on the platform learningapps.org and create a test.

Examples of the applications:

<https://learningapps.org/display?v=pb3f9q1ij17> <https://learningapps.org/display?v=pqao798xn17> <https://learningapps.org/display?v=p56c7ug4j17> <https://learningapps.org/display?v=pssn5b5r317>

## **45 min**

6. Evaluation

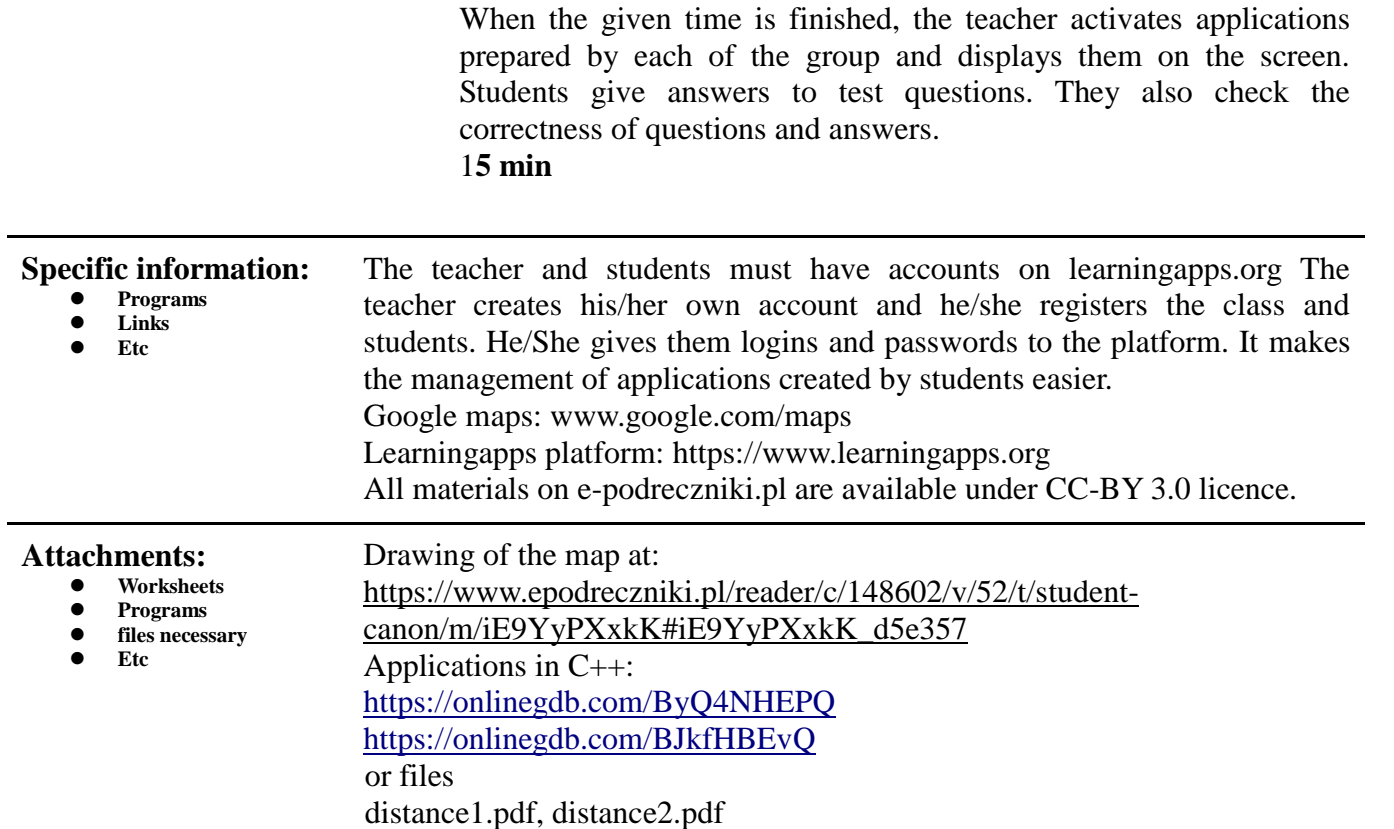